# **RouterBOARD 1100 Quick Setup Guide and Warranty Information**

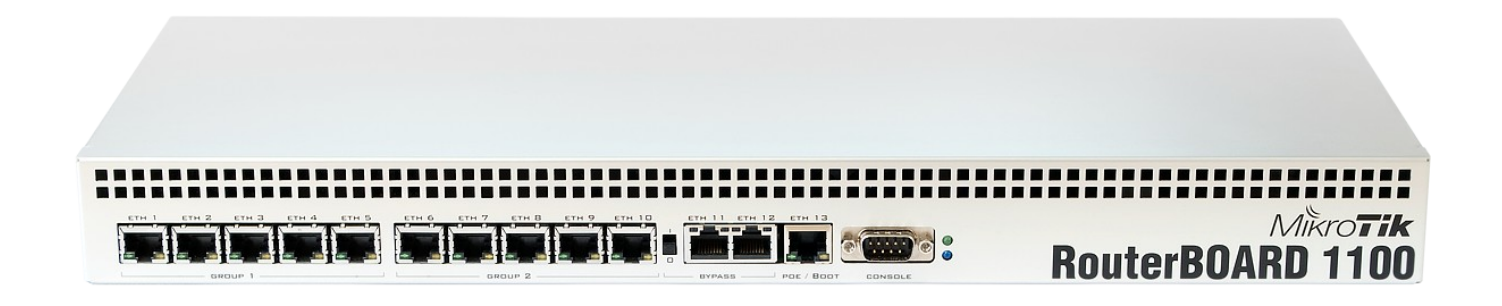

## **First use:**

- The RB1100 device comes preinstalled with RouterOS and is ready to use. RB1100 is compatible with RouterOS v4.9 and newer, if your device comes preinstalled with an earlier version, please upgrade before using it: http://wiki.mikrotik.com/wiki/Manual:Upgrading\_RouterOS
- Optionally, you may open the case and install a microSD card into the provided slot, for additional storage
- Connect ethernet cables
- Plug in the IEC C13 power cable into the back of the device to power it on.

#### **Powering**

The board accepts powering from the power connector on the back of the case, or 24V PoE on Ethernet port 13.

The device supports 110-220V at the built in PSU, and 12-24V when powering directly to the board and not using the provided case/PSU.

#### **Booting process**

First, RouterBOOT loader is started. It displays some useful information on the onboard RS232C asynchronous serial port. The serial port is set by default to 115200bit/s, 8 data bits, 1 stop bit, no parity. Note that the device *does* fully implement hardware (RTS/CTS) flow control. The loader may be configured to boot the system from the onboard NAND, and/or from network. See the respective section of User's manual on how to configure booting sequence and other BIOS parameters.

DHCP or BOOTP (configurable in loader) protocols allow the RouterBOARD 1100 series board to get an initial IP address, and provide the address of a TFTP server to download an ELF boot image from. It is especially useful for software installation. See the User's manual for more information and protocol details. Note that you must connect the RouterBOARD you want to boot and the BOOTP/DHCP and TFTP servers to the same broadcast domain (i.e., there must not be any routers between them – they must be on the same Ethernet switch).

## **Extension Slots and Ports**

- 13 Gigabit Ethernet ports, supporting automatic cross/straight cable correction (Auto MDI/X), so you can use either straight or cross-over cables for connecting to other network devices.
- DB9 RS232C asynchronous serial port.
- SODIMM memory slot, populated with 512MB DDR2 667MHz SODIMM memory, supports up to 2Gb RAM modules that match these specifications. Due to a hardware limitation, only 1.5Gb will be used from a 2Gb module.
- A built in microSD slot is available on the board when opening the case.

# **Operating System Support**

Currently tested operating system is MikroTik RouterOS (starting from version v4.9).

### **Copyright and Warranty Information**

**Copyright and Trademarks**. Copyright MikroTikls SIA. This manual contains information protected by copyright law. No part of it may be reproduced or transmitted in any form without prior written permission from the copyright holder. RouterBOARD, RouterOS, RouterBOOT and MikroTik are trademarks of MikroTikls SIA. All trademarks and registered trademarks appearing in this manual are the property of their respective holders.

**Hardware**. MikroTik warrants all RouterBOARD series equipment for the term of fifteen (15) months from the shipping date to be free of defects in materials and workmanship under normal use and service, except in case of damage caused by mechanical, electrical or other accidental or intended damages caused by improper use or due to wind, rain, fire or other acts of nature.

To return failed units to MikroTik, you must perform the following RMA (Return Merchandise Authorization) procedure. Follow the instructions below to save time, efforts, avoid costs, and improve the speed of the RMA process.

1.If you have purchased your product from a MikroTik Reseller, please contact the Reseller company regarding all warranty and repair issues, the following instructions apply ONLY if you purchased your equipment directly from MikroTik in Latvia.

2. We do not offer repairs for products that are not covered by warranty. Exceptions can be made for RB1000 and RB1100.

3. Out-of-warranty devices and devices not covered by warranty sent to Mikrotikls will be returned to the sender at sender's cost.

### RMA Instructions are located on our webpage here: **http://rma.mikrotik.com**

**Manual**. This manual is provided "as is" without a warranty of any kind, expressed or implied, including, but not limited to, the implied warranty of merchantability and fitness for a particular purpose. The manufacturer has made every effort to ensure the accuracy of the contents of this manual, however, it is possible that it may contain technical inaccuracies, typographical or other errors. No liability is assumed for any inaccuracy found in this publication, nor for direct or indirect, incidental, consequential or other damages that may result from such an inaccuracy, including, but not limited to, loss of data or profits. Please report any inaccuracies found to support@mikrotik.com